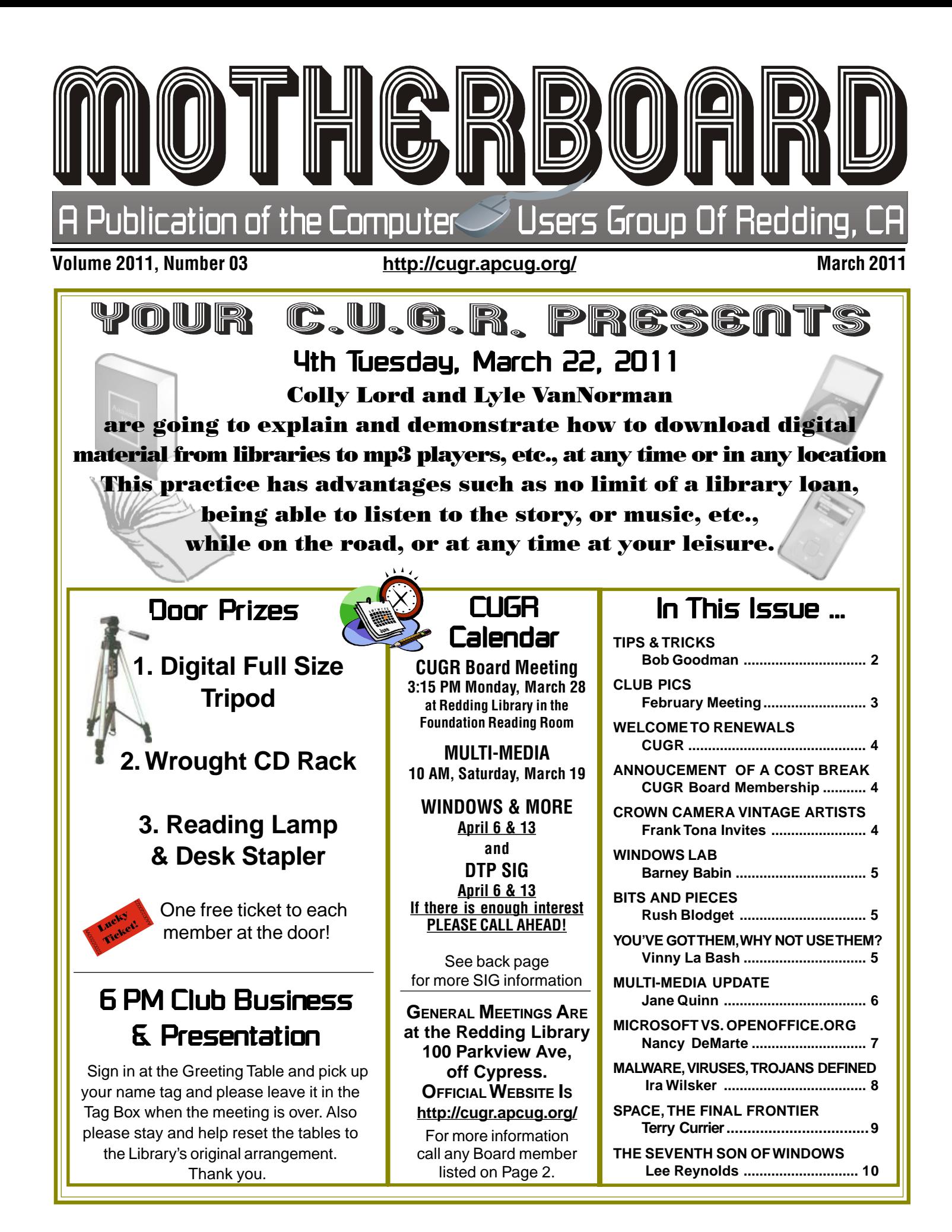

Members volunteering Club Information to help members!

### Club Mentors & Sponsors

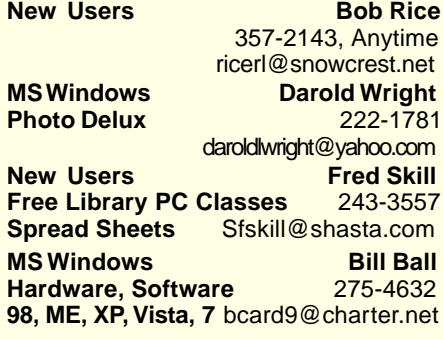

### Board of Officers and Directors

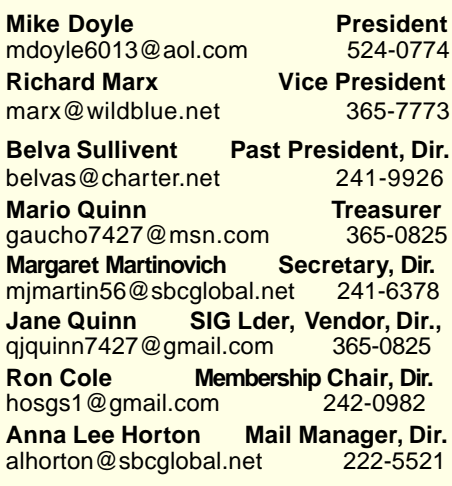

**DTP** Judi Ball **Graphic Prgs** 275-4632 **Photo Editing** jebed@charter.net **MS Word, PowerPoint, Jane Quinn Movie Maker 2, DVD Prgs.** 365-0825

Club Website: http://cugr.apcug.org/

**Digital Image Pro** qjquinn@charter.net

### Sponsors

**Electronic Recycling For Charitable Situations: Darold Wright 3300 Veda Street, Rdg. 245-0500** (no microwaves or large appliances)

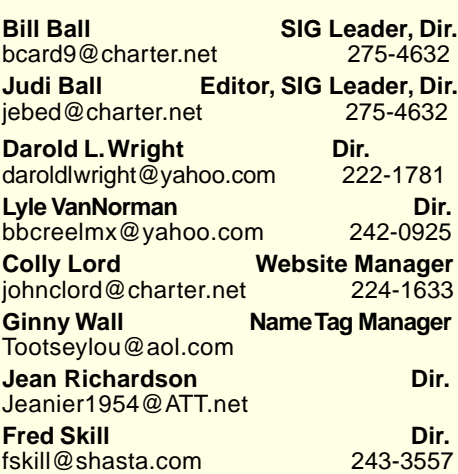

### Motherboard Newsletter Staff

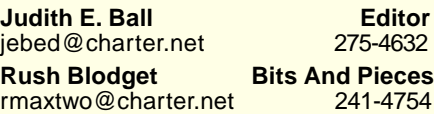

**Mary Montague Proofreader<br>montaguemc@sbcglobal.net 365-6414** montaguemc@sbcglobal.net **Anna Lee Horton Proofreader** alhorton@sbcglobal.net 222-5521

**Jeanie Richardson Occasional Articles** Jeanier1954@ATT.net

#### **Motherboard Newsletter Policies**

The Motherboard newsletter is published monthly by the Computer Users Group of Redding, PO Box 494778, Redding, CA 96049-4778. The CUG is a 501(c)(3) nonprofit corporation. Subscriptions are included in the \$25 annual membership fee. The purpose of the newsletter is to inform members of upcoming events and provide information about the use of IBM compatible computers.

**Disclaimer:** Neither the CUG, its Officers, the Editor, nor the newsletter contributors assume any liability for damages incurred due to the use of information provided in this publication. **Reprints:** Articles from this newsletter may be reprinted by other user groups if credit is given to both the author, CUG and the Motherboard. Mail a copy of the

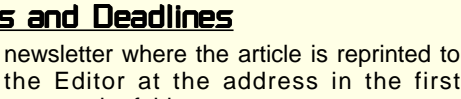

paragraph of this text. **Personal Ads For Members:**

Requirements are:

1. Advertiser must be a member.

2. The item must be computer-related.

3. The ad must be received by editor J. Ball by the monthly date of the board meeting. Sorry, no exceptions.

Other terms must be approved by the club's Board of Officers and Directors.

**Article Submissions:** All articles and reviews must be submitted to J. Ball by the **Monday of the monthly Board meeting** (see Page 1 for date.) Sorry, no exceptions. **Motherboard Editor reserves the right to** make corrections and deletions in all articles in the interest of grammar, style, and space.

# Tips & Tricks: Slip An **Ace Up Your Sleeve**

by Bob Goodman, Newsletter Team, Cajun Clickers Computer Club, LA, January 2011 issue, Cajun Clickers Computer News www.clickers.org bob@houseplanz.com

### **EMAILSTRIPPER**

emailSTRIPPER is a free program for cleaning the ">," unwanted carriage returns, and other formatting characters out of your emails. It will restore "forwarded" or "replied" emails back to their original state so they're easier to read. It's simple to use, and best of all it's FREE!

http://www.papercut.com/emailStrip per.htm

### **3 PC PROBLEMS YOU CAN FIX**

Ever notice how your PC has multiple personalities? In the course of a week, your computer may act friendly, moody, and sometimes downright mean. However, don't take a hammer to your PC just yet. The following is a list of com-mon symptoms and treatments to help even the most troublesome PCs. You don't even have to be a psychologist (at least not yet) to deal with your PC's neuroses. Windows 7 and Windows Vista usually manage this automatically, but overall you'll find that these tips work for all versions of Windows, from Windows 95 to Windows 7: http://tinyurl.com/y8m8en6 www.wikihow.com/Save-a-Wet-Cell-Phone **SALVAGE A WET MOBILE PHONE**

If you drop your mobile phone in water or get it wet in a heavy rain; don't panic; it's possible to save it. Consider these easy, simple steps:

- 1.Act rapidly: First, quickly remove all covers and as many detachable parts as possible, such as the back cover, battery, SIM card, memory card etc. Next, take a piece of cloth or tissue paper and absorb as much excess water as possible. Make sure to dry it completely, before water soaks into difficult to reach places. If your phone was under water for just a short time, this quick drying procedure alone might save it.
- 2.Use a hair-dryer: Then, use a hair-dryer to thoroughly dry the phone and components; but don't hold it too close to the phone, as that may harm the electrical mechanisms. Pay extra atten-

Continued on Page 4

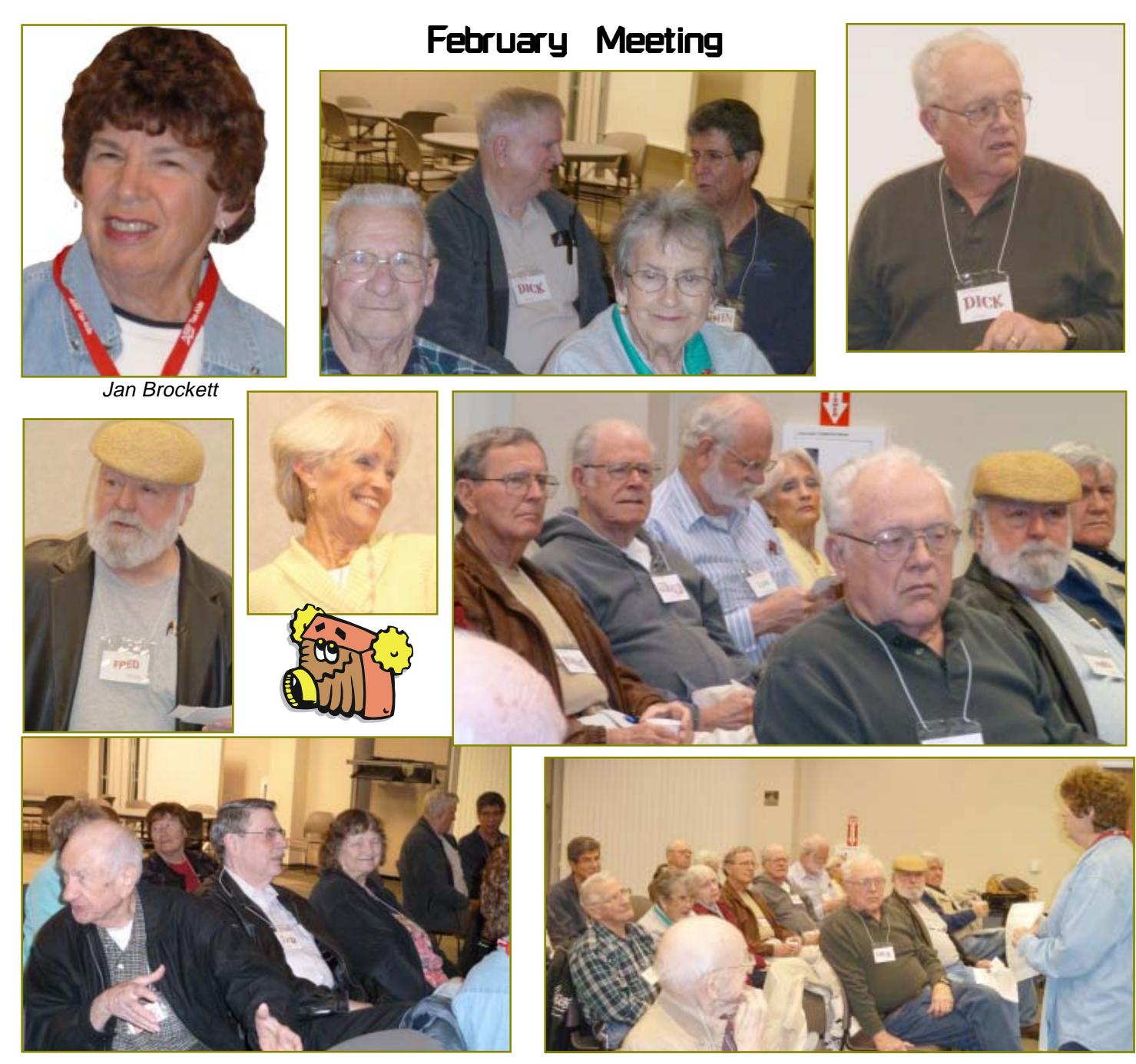

# Congratulations To Our Winners!

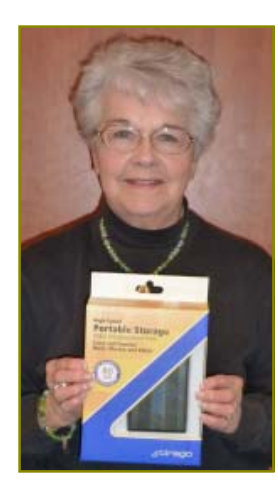

Bernice Bennett won the 80 Gig External Hard Drive!

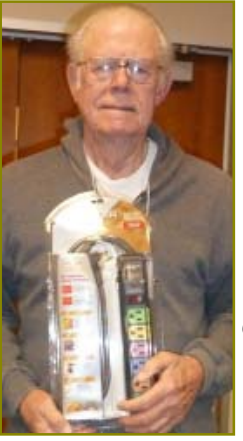

Gerry Huddleston won the Color-Coded Surge Protector!

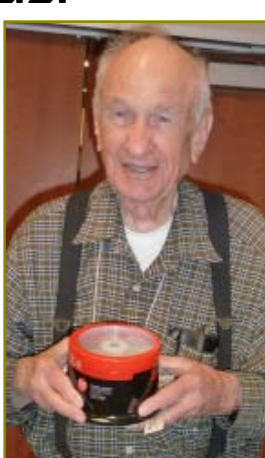

Dave Cox won the 50-pack CDRs!

March 2011 **THE MOTHERBOARD Page 3** 

### Welcome Renewals

Bernice Bennett Jan Brockett TD Butler Patty Carlisle Eugenia Goodman Phil Graham Annalee Horton Mary Hosington Margot Letendre Arthur Mix Mario & Jane Quinn Marge Stewart Burl Woodsman

We're having a some sorting out the membership and getting the renewal slips out, so we would like to ask you to check the date of your renewal above your name in the address area on your newsletter, and if it is your renewal time, please send your yearly dues into the return address.

# Membership Cost Break

### **FROM THE BOARD**

**The board has decided to give a 1/2 off membership dues break for every new member a member brings to the club. And the new membership will recieve a two- month break from their \$25 dues.**

**This will begin in January 2011. Just make certain to inform a board member at the entry table if you have a new membership sign up.**

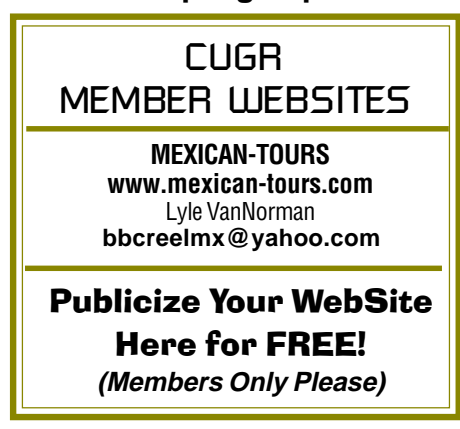

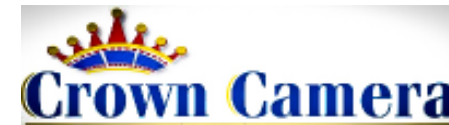

 Crown's Guest Artist Series is back again with Mt. Shasta Ski Park's own Jason Young! Jason's exciting images of extreme winter sports and landscapes are sure to inspire your action photography! This continuing Crown Event is always free and not to be missed! Be sure to R.S.V.P. at askmac@crowncamera.com or call 530-243-8333 Want to make an evening of it? Join us for dinner and drinks! Vintage Wine Bar has some of the best food, wine and craft beers around! Please make reservations at 530-229-9449 Vintage Wine Bar 1790 Market St. in Downtown Redding, across from the Cascade Theater. Crown Camera Since 1957, 1365 Market St., Redding CA  $\text{Crown}_{\text{TAKE YOUR BEST SHOT}}$  and  $\text{Cat United\textit{Vintage}}$ 

Folks, Folks, English Community College 1 and the 530-243-8333 or www.crowncamera.com

### **TIPS & TRICKS**

From Page 2

tion to the battery area. The battery housing usually consists of tiny holes to let air (and consequently, water) into the phone. If steps #1 & #2 fail, then continue to step #3.

3.Drying for long duration: Place the disassembled phone and parts in a dry, warm place and allow the water to evaporate gradually.

also see: www.wikihow.com/Save-a-Wet-Cell-Phone

### **HOW TO SECURE A WIRELESS NETWORK**

We secure a wireless network to stop people without permission from using it. It's harder to secure a wireless network than a classic wired network. This is due to the fact that a wireless network can be accessed from anywhere inside the range of its antenna.

If you don't secure a wireless network from hackers, you might lose the service, or your network could be used to attack other networks. To secure a wireless network from hackers, just follow these simple tips:

- 1.Strategic antenna placement: Position the access point's antenna in a place which restricts the range of its signal to go further than the required area. Do not place the antenna next to a window, but in a central location of the building.
- 2.Use WEP: WEP stands for Wireless Encryption Protocol. It's a customary technique for encrypting traffic on a wireless

network to block access by hackers.

Guest Artist Night

- 3.Change the SSID, disable broadcast of SSID: SSID stands for Service Set Identifier. It is the recognition thread utilized by the wireless access point to allow authorized users to open connections. For every wireless access point arranged, select an exclusive and unique SSID. Also, disallow the broadcast of the SSID. Services will be provided as usual, but the SSID will not appear in the listing of offered networks.
- 4.Disable DHCP: By doing this, the hackers will have to decode the TCP/IP parameters, subnet mask, and IP address in order to hack your wireless network.
- 5.Disable or modify SNMP settings: Change the private as well as public community settings of SNMP. You can also just disable it. Otherwise the hackers will be able to utilize SNMP to get significant info regarding your wireless network.
- 6.Utilize access lists: For additional security of your wireless network, if your access point supports this feature, employ an access list. An access list lets you determine precisely which computers are permitted to access your network. Access points which use access lists can employ Trivial File Transfer Protocol (TFTP) in order to download updated lists periodically and steer clear of hackers. See page: http:/ /tinyurl.com/28tz3lg

# Windows Lab - The Start Menu For Win 7

by Barney Babin, Cajun Clickers Computer Club (LA) member & instructor for XP, Vista Workshop and Windows 7, January 2010 issue, Cajun Clickers Computer News www.clickers.org, ccnewsletter@cox.net

Every iteration of Microsoft's Operating System since XP has had a Start Menu that functions basically the same; but Windows 7 has many distinctly different features that make it stand apart from the others. For example, when you open the Start Menu, your curser is automatically positioned in the "Search Programs and files" area (Fig. 1), just as in Vista, and is waiting for you to type something there. If you have no clue where something is located, or how to navigate to a specific place in your computer, type it into this area. As you start typing the item you are looking for, the search results will appear. When you see your item, stop typing, click it (fig. 2), and it will appear on your screen (Fig. 3).

I chose the item Getting Started to search for on purpose. As seen in Fig. 3,

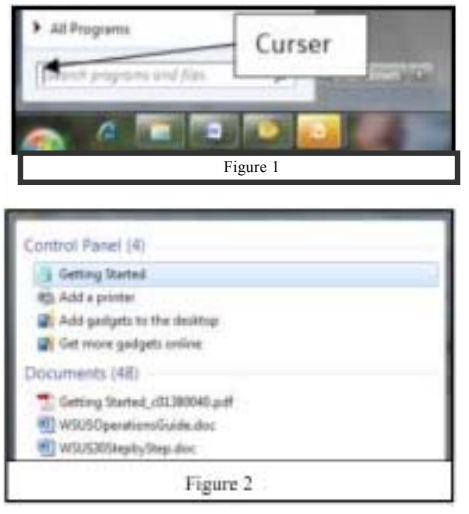

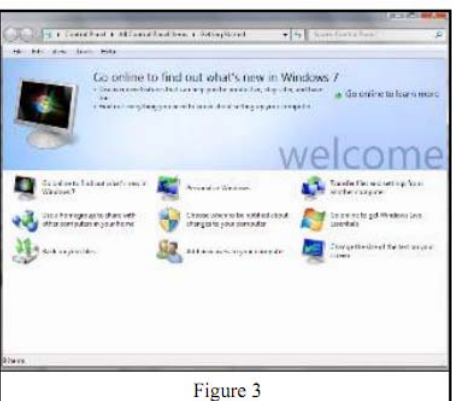

there are six items that can be double clicked for more useful information about that topic. For those of you who are new to Windows 7, I strongly urge you to look at these categories to glean a lot of useful information. If you notice the address window at the top of the item or the category where the item was listed on the search results, it can be found in the Control Panel, but since you searched on the item and opened it from search, knowing that this item exists in Control Panel is not necessary.

I also recommend that you click Control Panel and look at the various items listed there. You will soon discover that some of the items have changed names from previous versions of the Microsoft Operating Systems. For example, Add/Remove Programs in XP is now called Programs and Features. The functionality is basically the same; just the item name has changed.

# **Bits And Pieces**

by Rush Blodget; IMB/PCUG of Redding, rmaxtwo@charter.net

HIJACKED! THE TRIPOLI PIRATES, NO, INBOX.COM A free web-based

email program that offers 5 GB of on-line storage, games, news, photos, and search en-

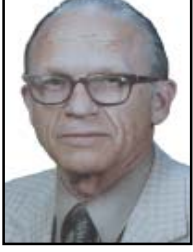

gine, and is highly touted on the Internet.

When I booted my computer the other day it greeted me as my new "home page." It was gracious enough to acknowledge that it was an intruder and offered explicit instructions for its removal. I decided to defer removal until I had explored it a bit. As a search engine it seems to selectively choose its own favorites (my limited use of it). For example, I used it to search for a well known medical information site and it gave me 14 different sites all with one letter variations of the name or variations in capitalization or word spacing. The site I sought which definitely should have been there was not found even on repeated searching. I had to type in its web page address directly. The sites that it attempted to lead me to were all commercial sites selling medical products.

I was advised that the greatest probability was that this obtrusive program had "piggybacked" its way simultaneously into my several computers by way of an upgrade to one of the programs set for automatic upgrade.

Needless to say I uninstalled it. You may want to do the same if you discover it on booting up.

# You've Got Them. Why Not Use Them?

by Vinny La Bash, Regular Contributing Columnist, Sarasota PCUG, Inc., FL, January 2011 issue, Sarasota PC Monitor www.spcug.org, Vlabash@Comcast.net

People configure their desktops in different ways for an all encompassing assortment of reasons. Most use the Windows defaults which are quite reasonable, but operate from a false assumption that "factory specifications" are enough. Windows has lots of useful features not included in the default settings which could have great benefits, but if one doesn't know the features are there, one can never enjoy these prospective benefits.

Let's start by opening the **Control Panel** and clicking on **Programs**. In the

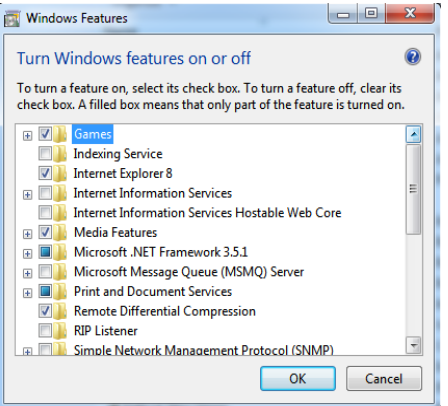

**Programs and Features** section click the **Turn Windows Features on or off**. A dialog box appears which will enable you to turn features on or off. (See Pic.).

There's probably much more here than you want, so let's examine several features that you are more likely to use rather than the ones which require professional technical knowledge to be useful.

**The Indexing Service** got a bad reputation in Vista because it was annoyingly slow. There is no doubt that Vista was a

Continued on Page 6

# Multi-Media SIG UpDate

by SIG Leader Jane Quinn, giguinn7427@gmail.com

Weekly S.I.G. Group meetings are every Thursday at the Senior Center in Anderson from 1- 3 pm. Only members may use the club's laptop to burn their DVD movie projects.

Our monthly Multi-Media SIG will be on the Saturday before our club's general meeting, at my home from 10 am to noon, March 19. For directions contact me at giguinn7427@gmail.com or phone 365-0825.

### **GOOGLE VOICE: INFO BY ED BEAULAC**

Do you know anyone who needs to make free long distance phone calls to people without a computer? Sounds like a strange question from a computer group, but maybe you know of this circumstance.

Google Voice gives you a single phone number that rings all your phones, saves your voicemail online, and transcribes your voicemail to text. Other cool features include the ability to listen to messages while they're being left, block unwanted callers, and make cheap international calls.

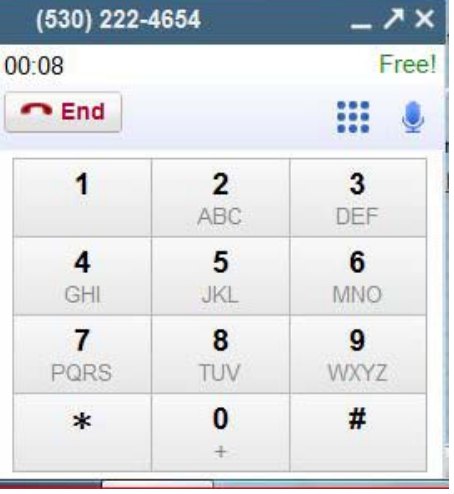

Once you install the App, an icon will appear in the right upper corner of you Gmail panel. Simply click it and the dial tab image will appear. You will be using your computer to call your friend's phone. The sound quality is impressive. I couldn't tell that they were using their computer when I answered my house phone. And it's FREE!

#### **FACEBOOK**

How to make the correct settings in Facebook was a Thursday topic. Thanks to many who participated together we learned a lot in one session. To sum our findings;

Toolbar. The upper left portion of the Facebook Home page has 3 obscure icons highlighted in blue that let you jump to; Friends Request, Messages, or Notifications.

Invite. You can Invite your friends to an Event and all can see who's involved and their responses.

Chat. A feature in Facebook, much like IM or Google chat. You can set it so you will be visible and also know when your friends are available to chat with you.

Notifications. Using the Account Settings choose the panel labeled Notifications from the 7 panels. Review the list carefully and place check marks where appropriate.

This is the panel to tweak the way people are reaching you. You can shut off those annoying messages and emails.

### **PICASA POSTERS GIVE WAY TO ART**

We had a discussion on using the Picasa Tuning Tool to improve an image in our Saturday meeting. In this Basic Fixes area we were reminded of the histogram and it's usefulness both taking the picture and later editing that image. During the

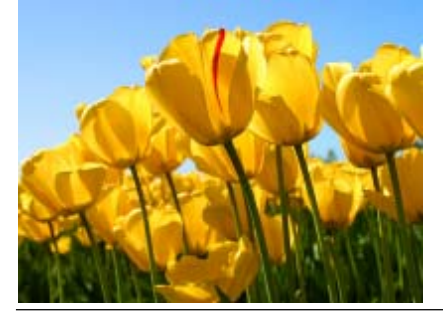

### **YOU'VE GOT THEM** Continued from Page 5

resource hog so any service or utility that had additional requirements tended to bog down the system even further. Microsoft resolved the problem in Windows 7 by turning the Indexing Service off by default. That's too bad because the utility can actually be very helpful in locating files and other content through flexible inquiries. Try it, you just may like it.

**Internet Information Services (IIS) and Internet Information Services Hostable Web Core:** You will not be held accountable if you don't know what these tools do or if you choose to ignore them. **IIS** is mostly regarded as a major component of a server while the **Hostable Web Core** performs fewer functions and needs fewer resources. If you write web based applications or wish to experiment hosting a web site on your desktop, these tools may be essential.

session I didn't realize I accidentally clicked the ">>" while in the Basic Fixes pane which hid the edit panel. So if, in Picasa, you don't have the panel that has the edit tabs on it (Basic Fixes, Tuning, and Effects), look for a little circle with ">>" in it in the lower left corner. Click it, that will re-expand the left side of the screen so you see that stuff again.

Donna Whitlock shared her latest camera with us and the helpful info she has picked up from Crown Camera.

Later, the same week we used the Picasa's Poster tool. It is really a quick, efficient method to creating cropped images of one picture. It is almost like creating a puzzle from your image as you create separate images from one image.

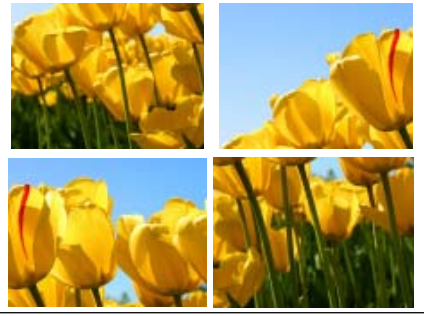

There's probably much more here than you want, so let's examine several features that you are more likely to use rather than the ones which require professional technical knowledge to be useful.

**Microsoft Message Queue Server:** This utility has been around for years and most application developers have come to ignore it because it's not new. If you send and receive messages on a regular basis with people who are in remote locations on the planet, and have "iffy" connections, you now have a tool to build a message queue, store a message within it, and send it when the connection to the recipient is up and running. You can also create a similar structure for receiving messages. Using this tool effectively requires basic programming skills.

**Simple Network Management Protocol (SNMP)**: Everyone who uses a computer on a regular basis should be Continued on Page 10

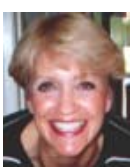

# Microsoft Vs. OpenOffice.org — Office Suite Standoff

An office suite is a software product that includes a group of programs which perform typical office functions; that is, creating and working with documents, spreadsheets, presentations, and databases. Some suites include specialized programs like email or calendars. There are many office suites available, such as Corel's WordPerfect Office, Lotus Symphony Suite by IBM, and ThinkFree3. Among the best known suites are Microsoft Office and OpenOffice.org.

My original intention this month was just to compare features and compatibility between Microsoft Office and Open-Office.org. I installed OpenOffice.org on my computer and have been testing it against my familiar MS Office for several months. In researching the history of the two suites, however, I stumbled across a story that I felt needed to be part of this article. Let's start with that. **HISTORY**

Microsoft introduced its Office suite in 1992 with Office 3.0. It included Word, Excel, PowerPoint, and Mail (later to become Outlook). Since that time, the suite has expanded to MS Office 2007, which comes in eight versions that include from 3 to 13 programs and runs on both Windows and Mac platforms. MS Office 2010, its newest suite, has reduced the versions to three, including 4 - 7 programs. Because it is a commercial product with a profit goal, MS Office is expensive, although non-profits can get substantial discounts through websites like Tech-Soup, and businesses can get deals on volume licensing. Office 2007 and 2010 are fullfeatured suites with frequent updates and great customer support and security.

OpenOffice.org has a different kind of history. The origins of OpenOffice.org (OOo) began in Germany in the mid-1980's with a suite called Star Office, created by the Star Division Company. It ran on several platforms, including Windows 98 and NT, Solaris, Java!, and Linux. In 1998, Star Office version 5.0 was offered free to users. The next year Sun Microsystems purchased Star Division, mainly to get free software for its thousands of employees and to compete with Microsoft.

In 2000 Sun first offered the source code for Star Office 5.2 free over the

#### Nancy DeMarte, APCUG Article

Internet. In October, the new OpenOffice .org website went online both as a free downloadable office suite product and a collaborative project. Anyone could participate in improving the suite by submitting ideas or code. OpenOffice.org immediately became popular; the open philosophy was embraced by software developers around the world. By 2005, the free suite had reached 20 million downloads and over 150,000 registered members. It was a David and Goliath situation: big corporation versus the little guys.

All this time Sun had also continued to market its commercial office suite, Star Office, for a nominal cost to businesses, but free to educators. In January 2010, the large company Oracle bought Sun Microsystems and acquired the OpenOffice.org brand. Before that year was over, Oracle had stopped making Star Office free to educators and had introduced a new commercial product, Oracle Open Office (standard version for \$49.95 for 5 users or and enterprise version for \$90 for 25 users). Oracle is planning to offer its own office suite soon, an online product called Cloud Office, using Java FX and open document format, but not based on OOo code. It will be competing against the new rash of "cloud" office suites, such as Google Docs and Microsoft's Web Docs on SkyDrive.

As 2010 ends, the OpenOffice.org website remains intact; the suite is still a free download. But some Sun developers and many OpenOffice.org contributors are unhappy about changes that Oracle has made and worried that the company will soon remove "free" and "collaborative" from the OpenOffice.org vocabulary. Late in 2010 a new organization, this group formed the Document Foundation (TDF), to keep the open philosophy alive. They are working on a new office suite, LibreOffice, which is now offered for free download in beta. Its final version, based on the OOo code, is scheduled to come out in early 2011 with sponsorship from Novell, Red Hat, and IBM. How all of this drama will impact OpenOffice.org as a product is unclear. But the little guys are again making a stand against another Goliath.

#### **FEATURE COMPARISON**

MS Office clearly beats OpenOffice .org in features and formatting options,

especially those introduced with Office 2007, such as themes, Quick Parts, picture styles, Word Art, macros, and content controls. Office 2007 offers encryption, more templates and an extensive Help system. It also has the new ribbon interface, whereas Open Office.org uses menus like MS Office 2003.

OpenOffice.org includes the common programs found in an office suite plus some interesting features such as font effects, backgrounds, and sounds. It is a solid office suite, especially for home and small business. Its advantages over Microsoft Office are cost (It is free with an unlimited number of installations.), its ability to work with Linux and many other operating systems besides Windows, and its open philosophy. OOo runs a bit slower than MS Office, but takes up less disc space. Because it is a collaborative, it issues fewer updates and has fewer support options, but it also is less frequently attacked by malware. Even if you have never used an office suite, you can download this efficient little suite at www.OpenOffice.org and use it without much instruction.

#### **COMPATIBILITY**

As a Microsoft Office user, I was interested in how easy it would be to save files between the two suites since I have hundreds of Word documents and Excel spreadsheets. When I created a feature-filled Word 2007 document (.docx) and saved it as an OpenOffice.org file (.odt), it did save, but there were changes in margins and line spacing, and I lost all the Word 2007 features. When I created a document in OpenOffice.org (.odt), it would not save as a Word 2007 document (docx). I had to save it as a Word 2003 document (.doc), and then open it with Word 2007 in compatibility mode.

I concluded that it's best to choose one office suite and stick with it. In short, if you are a current MS Office 2007 or 2010 user, you will probably be happier staying where you are. If you are new to office suites, by all means give OpenOffice.org a try.

# Malware, Viruses, Trojans Defined

In the past week, I was called upon four more times to clean malware off of infected computers. One user had a major name brand antivirus program installed, running, and updated and could not understand how the malware had penetrated his antivirus software and contaminated his computer. He had purchased the antivirus software last fall from a big box electronics store based on the recommendations of a sales-person. He had been told that this particular brand of security software was the best as it was their top seller, and that antivirus software was all that he really needed. Based on that recommendation he plopped his hard earned money on the counter, went home, installed it, updated it, and blissfully surfed the internet, opened email attachments, downloaded software and music, and had just a jolly good time online until his computer gradually slowed to a crawl, and friends informed him that they were receiving spam emails from him. This user was perplexed, as his antivirus software was running, and indicated that it was updating several times a day. He just could not understand how 90 different malware programs had infected his computer. His problem started when he purchased inadequate security software; while the product he bought was excellent at protecting his computer from viruses, and some Trojans and spyware, it did not offer the all-inclusive protection of the comprehensive security suite offered by that publisher (and others as well) that would have only cost him a few dollars more.

There is a common misconception in user circles that viruses are the primary computing threat, as users have heard about viruses for several years. Today, viruses are present, but a relatively minor threat in terms of prevalence. I did a quick analysis of the most common new threats recently listed by TrendMicro, and found that viruses only made up 4% of the new significant threats to our computing security. On the other end of the spectrum, Trojans made up 42% of the commonly seen new threats, worms were at 14%, backdoors at 14%, web based threats were at 6%, java script malware was at 6%, 4% were hacking utilities, 2% adware, and about 8% other threats. It is

#### by Ira Wilsker, APCUG Article

obvious that protective software that protects the computer primarily from viruses is failing to protect the user from the majority of contemporary threats; it is precisely this fact that led to this user's infected computer, despite his premium quality antivirus software. A lot of users have a misconception about the common threats in circulation, believing that they are generically all viruses, but, as I saw in this case, this blissful ignor-ance may lead to a computing nightmare.

While not necessary to use a computer, it would likely be beneficial for computer users to be aware of the different threat groups that can impact our computing. According to Wikipedia, "A computer virus is a computer program that can copy itself and infect a computer." Many viruses attach themselves to legitimate programs or data files on the infected computer. The fact that a computer virus can copy itself to infect other computers is what makes it different from other types of malware, for which viruses are commonly confused. Viruses can be spread through digital media (USB drives, CD or DVD discs, and floppy discs) or through network connections that the virus can use to copy itself to other attached computers. Once a virus has infected a computer it may perform a variety of tasks as programmed by its author. Viruses may damage the data on a hard drive or degrade the performance of the computer. Some of the viruses are stealthy and their effect may not be noticeable by the user, as the viruses do their damage in the background. Some viruses are functionally benign, other than they reproduce themselves countless times on the infected hard drive, until they consume all of the free space on the hard drive.

Computer worms are a malicious computer program that wriggles through computer networks sending copies of itself to other computers attached to the network. Most worms are free standing programs, and are commonly programmed to spread themselves through the network without any action by the user. Most worms have an explicit nefarious function such as deleting files on the infected computer, or encrypting critical files, only releasing them after an extortion payment is made to the cyber criminal. Some worms open a backdoor into the computer that will enable the creator of the worm to take remote control of the computer, converting the computer into a "zombie" under his control, which can be used to generate revenue for the originator of the worm by sending spam mail from the infected computer, with the spam fees collected going to the author of the worm. Some worms are used to create a zombie network of computers, also called a "botnet," where the compromised computers can be used to launch directed cyber attacks on other computers or networks, in an act of cyber terrorism.

For those who are aware of the epic "Helen of Troy" of Greek mythology, the term "Trojan Horse" means an object looks as if it serves one purpose, but really has an unobvious, usually nefarious, purpose. Cisco, the networking company, describes a Trojan as, "It is a harmful piece of software that looks legitimate. Users are typically tricked into loading and executing it on their systems." In cyber speak, a Trojan Horse, typically shortened to the simple moniker "Trojan" is a program that appears to have a useful function, but after being installed by the user, the Trojan may be used to perform other undesirable functions. Some Trojans are money makers for their authors because they place paid (and usually unwanted) pop up advertisements (Adware) on the infected computer, redirect web searches, or shift online purchases to a seller not of the buyer's choice without his knowledge. Some Trojans are keyloggers, which are commonly used for identity theft, or to give unauthorized users access to a computer system. Trojans are often spread through intentionally downloaded software, surreptitiously bundled with another often legitimate program, from email attachments, and purloined websites with executable contact (Act-iveX is sometimes used for this). Some Trojans can be installed on the target computer by way of code written in Java, or a Java script, that when executed, implants the harmful content on the victim computer.

One of the more recent and costly types of malware to attack our computers is generically referred to as "Rogue Antivirus

Software", which is usually implanted on the victim's computer by a Trojan. There are thousands of these rogue programs in current circulation, infecting millions of computers at any given time. Rogue antivirus is sometimes installed by the user using "social engineering" tactics, which tricks the user into clicking on something that installs the rogue software. Some of the common lures to ensnare the user into loading rogue software on the computer are offers for free screen savers, toolbars, utilities to play specific video formats (often attached to an email), sham online security scanners, contaminated PDF files, insecure web browsers, and other vectors. The common thread of this rogue software is an authentic looking popup that informs the user that his computer is (falsely) infected with hundreds of

viruses and Trojans, and for a fee it will clean the computer. These popups which will not perman-ently close will typically hijack the computer, destroy the installed legiti-mate security software, prevent access to online services that can kill it, prevent cleaning utilities from exe-cuting, and otherwise take control of the computer until the user pays a fee, typically \$30 to \$70. This fee is to be paid by credit card or other online payment service to a website that looks legitimate, but is really a complete scam. Not just will the rogue software not clean the computer of the pseudo infections after the fee is paid, but now a cyber criminal, often in Russia, has the user's credit card information. it is not uncommon for that same credit card information to promptly be sold on illicit websites, and to have substantial unauthorized charges appear on the

## Space, The Final Frontier

by Terry Currier, President, WINNERS (WINdows usERS), CA, 10/11 2010 issue, Notepad, www.windowsusers.org, editor@windowsusers.org

We've all heard, or said it — my hard drive is so big I'll never run out of room. I had two 250GB drives in my main computer setup as RAID 0. I hated the RAID 0, but it came set up at that. It came with Windows XP with the promise of getting a Vista upgrade. I received the Vista, but never put it on. Eventually I did put Windows 7 on the computer using PC Mover. But, I was still not satisfied. If you take a lot of video with an HD video camera it can add up to a lot of space used. With our eight day vacation to Walt Disney World I came back with 24GB of video and pictures. The folder I kept, all videos, was over 200GB and that did not include many that I put onto an external drive.

I brought a 1.5 TB drive at the computer swap meet several months ago and finally got around to installing it. I backed up the complete drive using Rebit to one drive, and made sure I backed up the data twice. First, to one external drive I used the Seagate Manager, to a second I copied the data directly to another external drive. I put Windows 7 Ultimate on the new drive, and have been adding programs slowly, making sure I want them rather than just putting everything back on. I even held up on installing my Adobe Premiere/ Photoshop Elements 7 figuring I would

purchase version 9 when it went on sale. I brought it at a Black Friday (online) sale and got it two weeks later.

Other software I put back on — VIPRE antivirus, Faststone graphics viewer, Total Recorder, Snagit, CyberLink's Power Director and my Microsoft Office 2003. I also updated my Applian Programs which was well worth it.

As to my scanning old photos for restoring and backup — I just finished the first of eight photo books of which most of them fit onto a CD for backup. I am recording the last five of my VCR tapes and will then edit them for putting onto DVDs. I figure I should be done about 2013.

#### **CLEARCLOUD**

From GFI, the company that recently brought Sunbelt (VIPRE, Counterspy), ClearCloud is a free service that checks every website address your computer tries to access, whether you're browsing the internet, clicking a link in an email, or a program on your hard drive trying to communicate with servers for information or updates.

ClearCloud prevents you from being able to access known bad websites, sites that will download malicious files to your computer. Even better, ClearCloud prevents you from being able to access compromised credit card account.

 While there are many other cyber threats out there, those listed above are among the most commonly encountered by users. The traditional antivirus software will protect from some of the threats listed, but not all of them; this enhanced security capability is in the purview of the comprehensive security suite, or a combination of different types of individual security utilities, and not the free standing antivirus program. this is explicitly why I currently recommend a high quality integrated security suite, rather than an antivirus program. There are several good commercial security suites available, as well as a few free security suites. Just be aware that antivirus software by itself is inadequate to protect against today's contemporary cyber security threats.

malicious websites that you may not even know your computer is trying to access — and it prevents potentially nasty programs from "phoning home" and secretly communicating between your computer and cybercriminals.

Many programs legitimately phone home to get software updates: Microsoft Windows and Adobe Reader are two common programs that will check for current updates. ClearCloud knows the websites accessed by over a million safe programs and provides free passage to these sites.

How does ClearCloud know which websites are malicious?

ClearCloud is part of the DNS network, and has access to every URL in the world. When you type the URL in your browser and click "Go" or "Enter" your browser sends the URL to Clear-Cloud. ClearCloud looks it up in a table, checks it against the list of bad websites, and if it passes, sends back the numeric IP address so your browser knows where to go to get the web page. All in milliseconds.

If ClearCloud discovers that it's a bad URL, it sends the IP address back to their webpage and informs you about the malicious site.

http://clearclouddns.com/Setup/

# The Seventh Son Of Windows: The Windows 7 Control Panel

by Lee Reynolds, Contributing Editor, Boca Raton Computer Society, FL January 2011 issue, Boca Bits, www.brcs.org, leetutor@exploringwindows.com

#### **INTRODUCTION**

The overall look of Control Panel in Windows 7 hasn't changed much from Vista if you look at the two screenshots below:

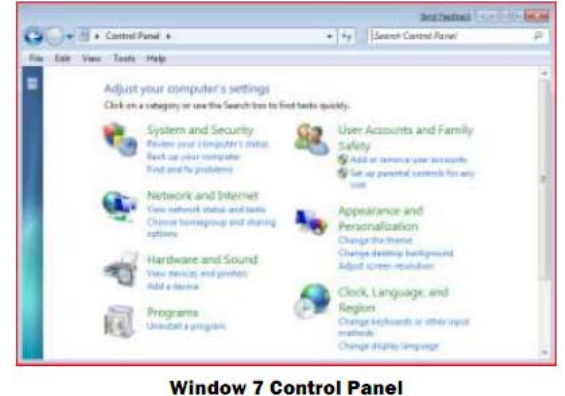

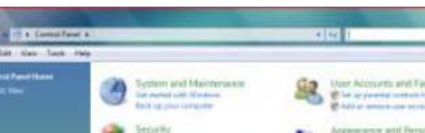

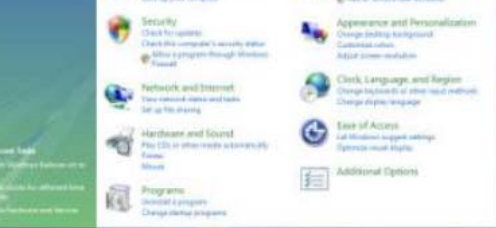

#### **Vista Control Panel**

But there are a number of under-thehood differences.

First, there is no "Classic View" link in the left pane of Control, as there was in Windows XP and Vista. Instead, you click on the "View by" dropdown listbox and select "Large icons" or "Small icons."

Now as you compare all the items in Vista and Windows 7, you will see that there are a number of missing applets, a number of new applets, and a number of modified applets.

Missing Or Replaced Applets: Some of the missing applets in Windows 7 are: Add Hardware, People Near Me, and Windows Sidebar Properties. The Welcome Center applet of Vista has been replaced in Windows 7 by one called Getting Started.

Since there are still Gadgets in Windows 7, but no Sidebar to mount them on, the Windows Sidebar Properties applet of Vista has been replaced by Desktop Gadgets.

The Printers applet of Vista has been replaced by one called Devices and Printers. Besides printers, this new applet can also handle devices that are connected externally to the computer, including devices connected wirelessly

or over the network, through USB cables, Bluetooth, Wireless USB, Wi-Fi or other wireless connections.

System Restore in Vista was one of the tasks in the left pane of the window for the System applet. Under Windows 7, it has its own applet called Recovery.

Windows Security Center is another applet in Vista that has been redistributed differently in Windows 7. Security Center enabled you to handle the Firewall, Automatic Up-dating, use of an Anti-virus program and the handling of malware by Windows Defender. It also allowed you to turn on User Account Control if it was disabled.

Vista also had an applet called Problem Reports and Solutions which allowed you to research and report problems in your computer. In Windows 7, most of this is handled in the new applet called Action Center.

#### **NEW IN WINDOWS 7**

There are a number of other new applets in Windows 7 with no counterpart in Vista, including:

- · ClearType Text Tuner, which helps make the text on the screen easier to read
- · Credential Manager, which helps manage user names and passwords and other credentials used to log on to websites, other computers, etc.
- · Default Location, which can be used to store your zip code, country/region, and latitude and longitude for use when there is no location sensor such as a GPS receiver attached to the computer
- Display, which allows a choice between Smaller, Medium, and Larger sizes for text and other items to make the screen easier to read
- · HomeGroup, which is the new way of sharing data and other resources in a home network environment
- · Notification Area Icons, which allows control of which icons and notification

messages appear in the Notification Area of the Taskbar.

- RemoteApp and Desktop Connec-tions, which allows you to connect to desktops and programs at your workplace; this takes the place of the Remote Desktop and Remote Assistance capabilities of Windows Vista and XP
- · System Icons, which allows control of the following icons and notifications in the
- · Notification Area of the Taskbar: Clock, Volume, Network, Power, and Action Center
- · Troubleshooting, which allows access to various troubleshooting wizards on computer problems under the following general categories: Programs, Hardware and Sound, Network and Internet, Appearance and Personalization, System and Security

Most of the other applets that Vista and Windows 7 have in common have either not changed at all, or have relatively minor differences.

### **YOU'VE GOT THEM**

#### Continued from Page 5

concerned about unauthorized access to personal information or attempts to trick people into revealing information which should remain private. If you have a home network, wireless or not, SNMP gives you better control over devices on the network. You can configure hardware, troubleshoot more effectively, and in many cases even track down attempts to crack into your network. This tool requires a working knowledge of how a network operates.

**Telnet Client**: This is a great diagnostic tool if your email client is acting strangely and normal diagnostics can not resolve the problem. Turn it on when you need it, and turn it off when you're not using it as there are security issues with it.

These tools are not for everyone, especially those with little computing experience, but your level of knowledge shouldn't remain at the novice stage. Challenge yourself and you won't be like the guy who thinks he has twenty years of experience when in reality all he has is one year of experience twenty times.

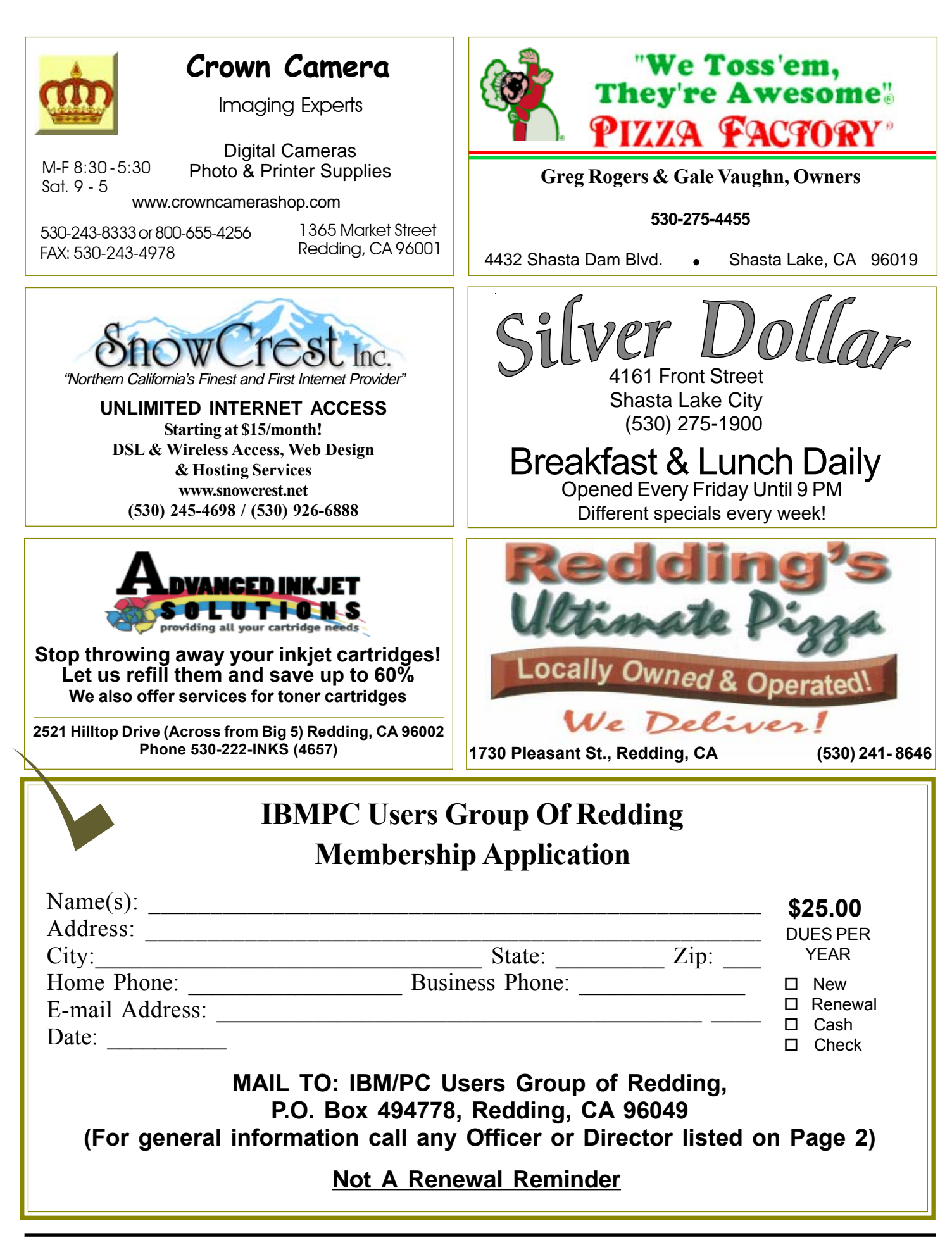

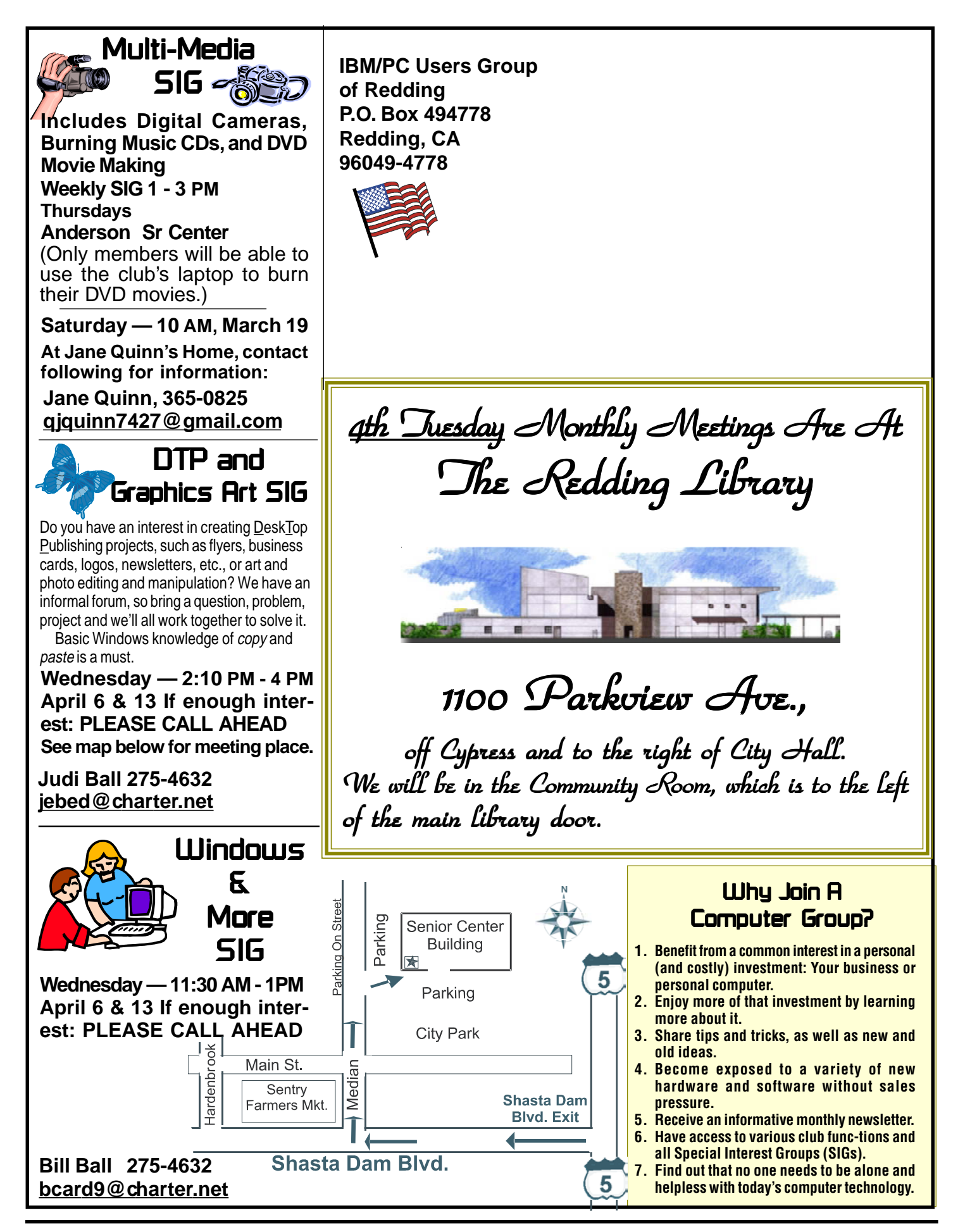